# Regresní analýza – úvod a principy

METODOLOGICKÝ PROSEMINÁŘ II

TÝDEN 8 | 11. DUBNA 2018

### Logika regresní analýzy

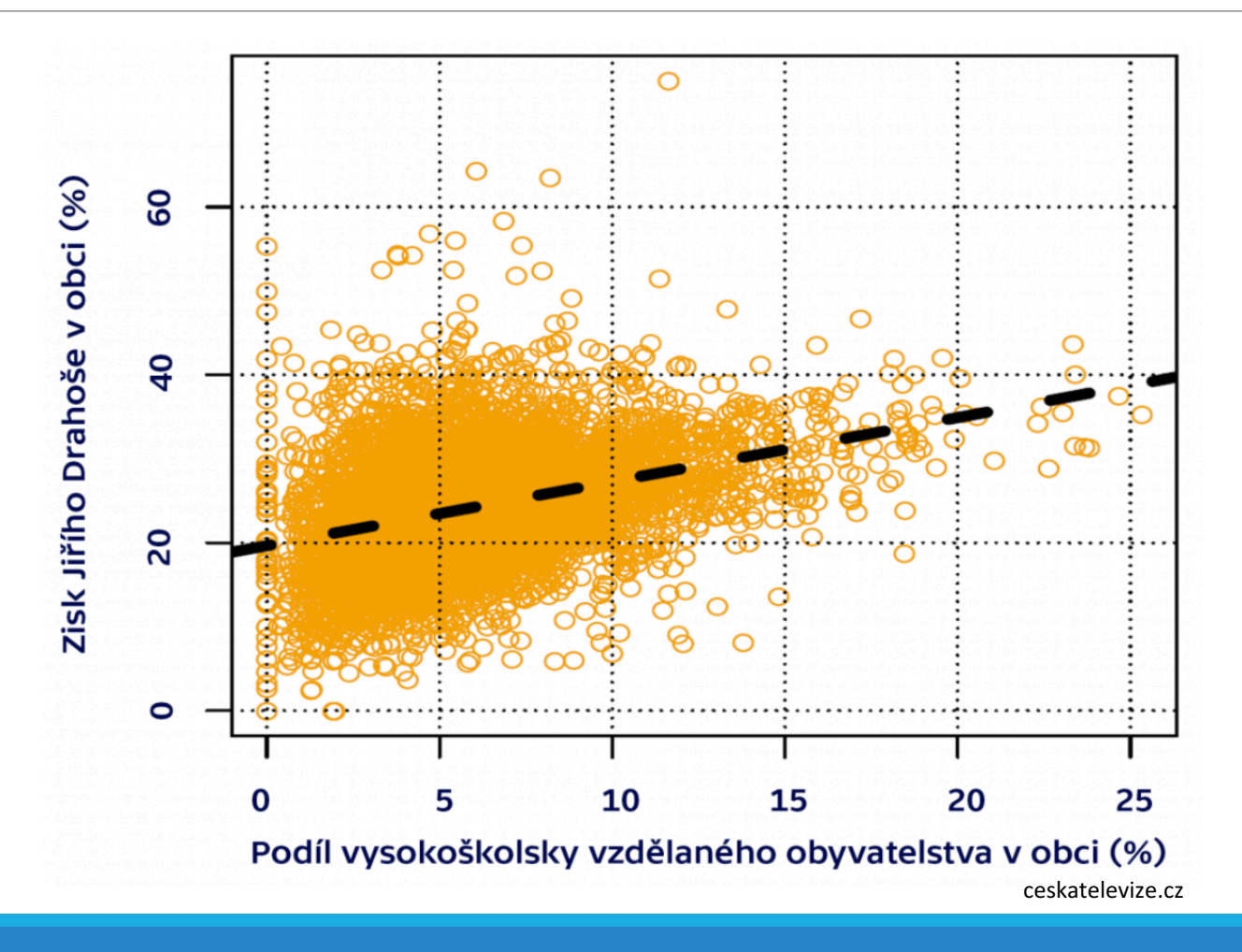

#### Regresní analýza OLS (*ordinary least squares*, metoda nejmenších čtverců)

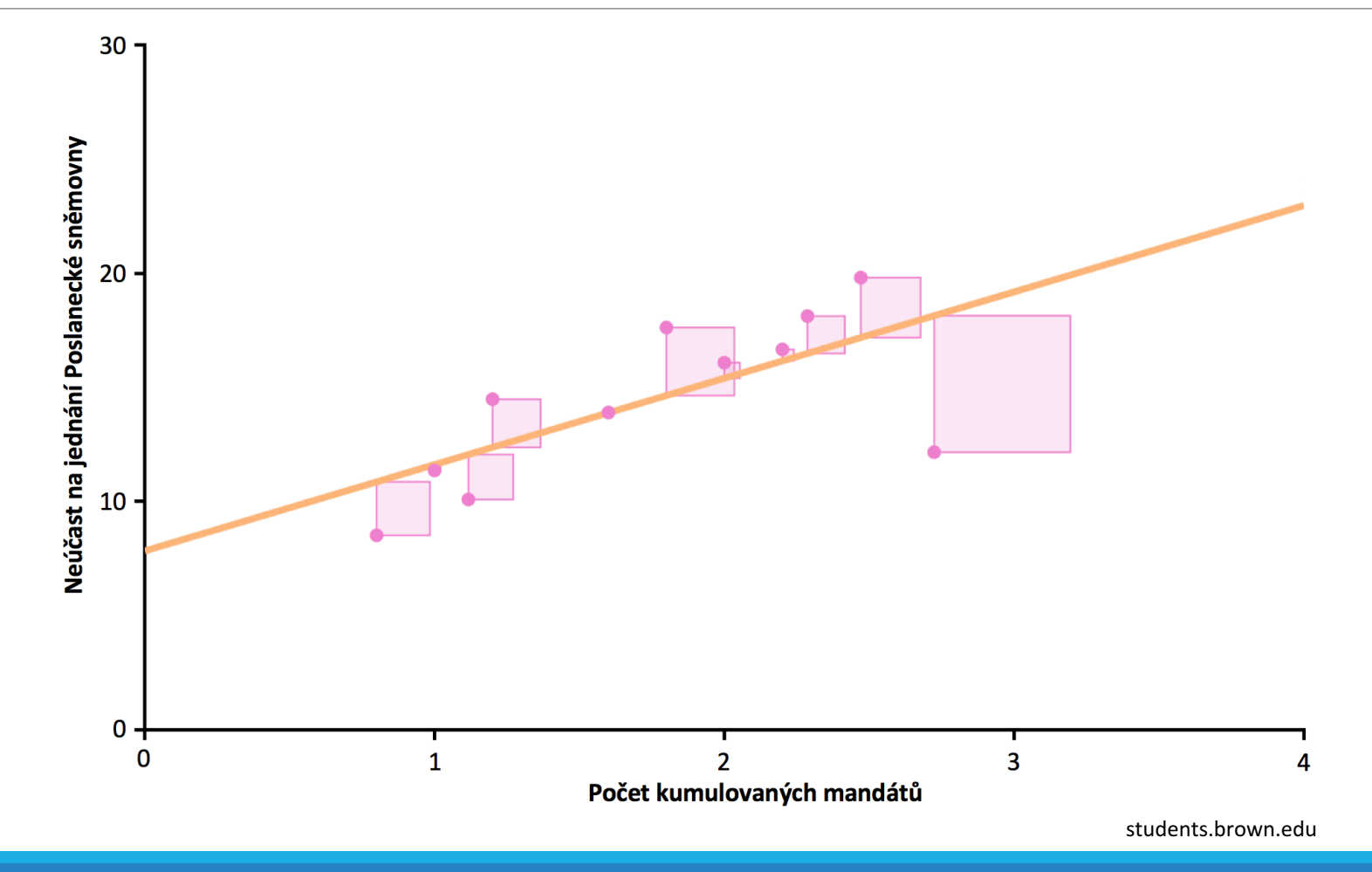

### Jednoduchá regresní analýza

- vyjadřuje vztah mezi dvěma proměnnými
- využívá k tomu přímku ta se velmi lehce popisuje (je třeba popsat (1) průnikem a (2) sklonem)  $Y = a + b * X$ 
	- ∘ *a* = průnik (hodnota Y, když X je rovno nule)
	- $\circ$  *b* = sklon (změna v hodnotě Y v případě navýšení hodnoty X o jednu jednotku)
- tento model by byl perfektním lineárním vztahem
- v aktuálním výzkumu toto ale nikdy nenastane proto potřebujeme chybu predikce  $Y = a + b \times X + e$
- chyba predikce e reprezentuje další nepozorované faktory (vedle proměnné X ovlivňující Y)

#### Regresní analýza OLS (*ordinary least squares*, metoda nejmenších čtverců)

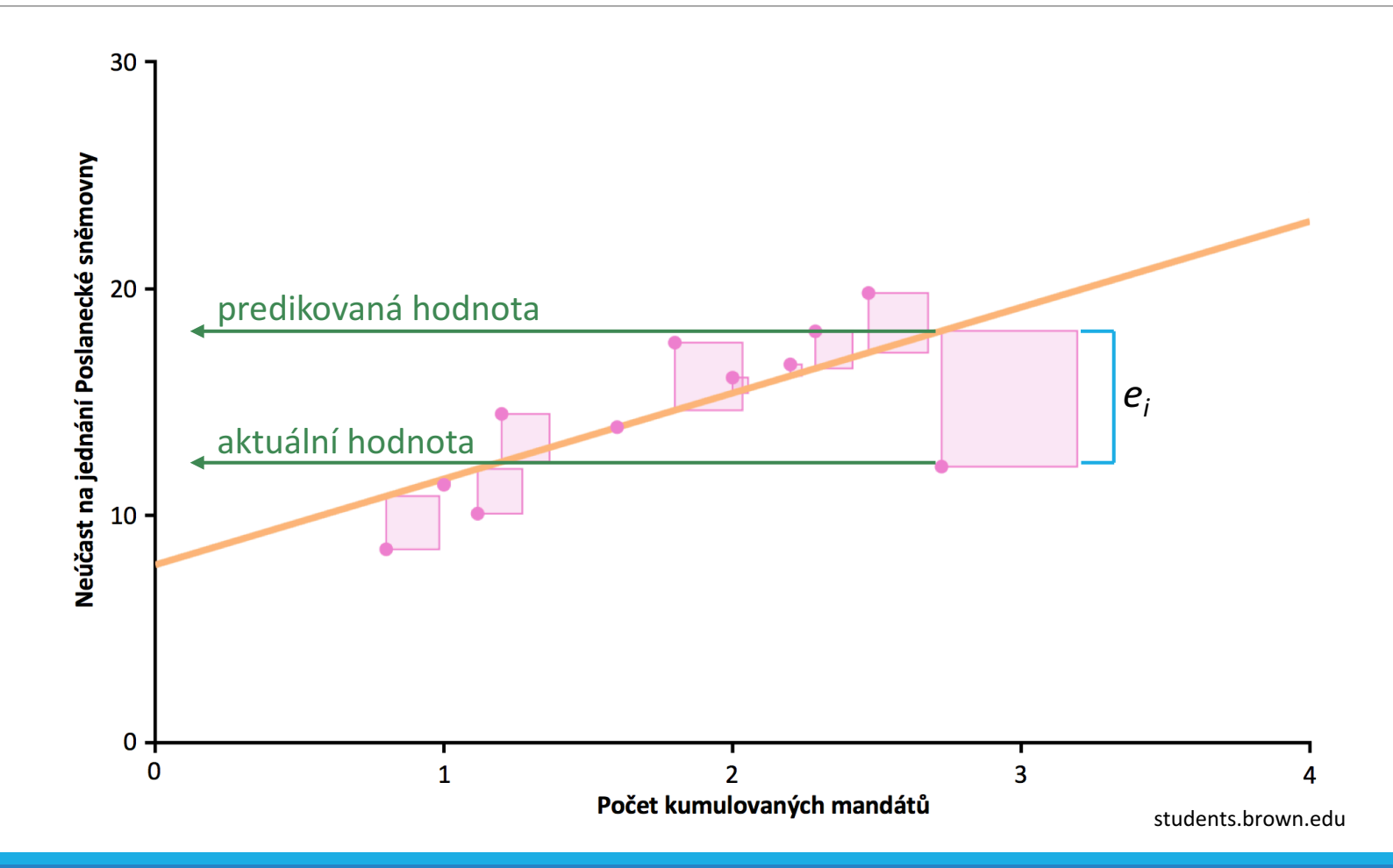

# Příklad jednoduché regrese

- zkoumáme vztah mezi počtem kumulovaných mandátů a neúčastí na jednání Poslanecké sněmovny
- pro každé pozorování *i* můžeme napsat:

 $neŭ\check{c}ast_i = a + b * mand\check{a}t\mathring{u}_i + e_i$ 

- jak vybereme nejlepší linku (neboli jak určíme parametry průniku *a* a sklonu *b*)?
	- vybereme takovou linku, aby výsledná chybovost *e* byla co nejmenší
	- $\circ$  jednou metodou pro odhalení nejmenší výsledné chybovosti je metoda nejmenších čtverců (OLS)
- http://www.dangoldstein.com/regression.html

#### Regresní analýza OLS (*ordinary least squares*, metoda nejmenších čtverců)

 $ne\widetilde{\mathfrak{u}\mathfrak{c}}$ á $\widetilde{\mathfrak{c}}$ ast<sub>i</sub> = 8,63 + 3,19 \* mandátů<sub>i</sub>

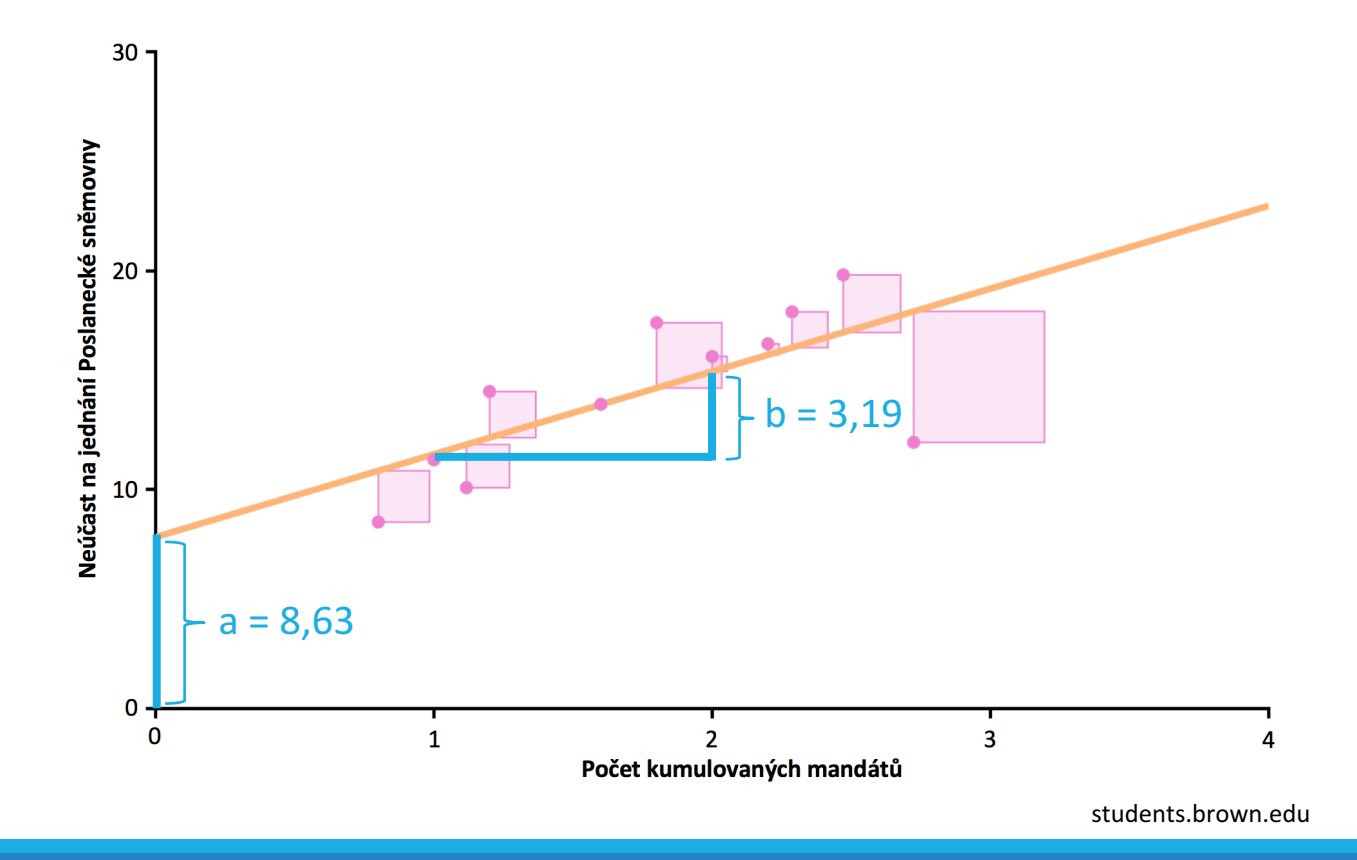

# Regresní diagnostika – analýza reziduí

- graf reziduí je bodový graf, kde na ose X je zakreslena nezávisle proměnná X a na ose Y je vyobrazena hodnota reziduí *e*
- · pomáhá odhalit systematické vzorce v chybovosti

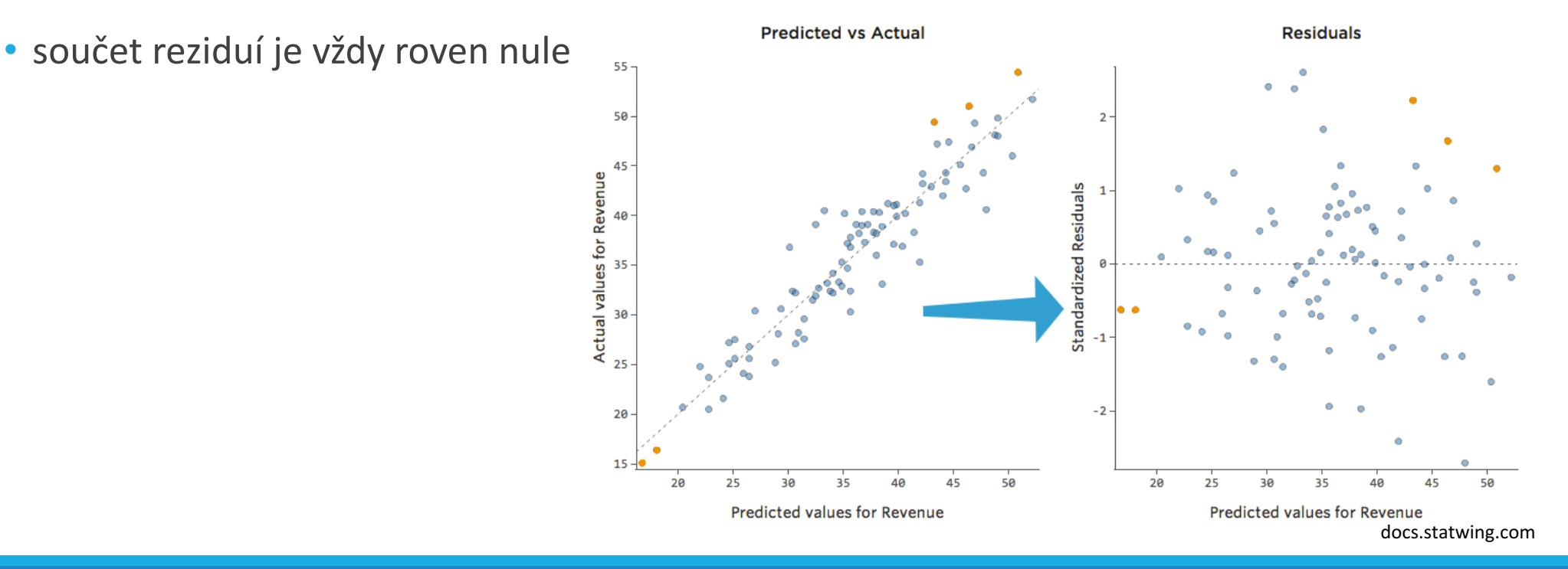

### Regresní analýza v Excelu

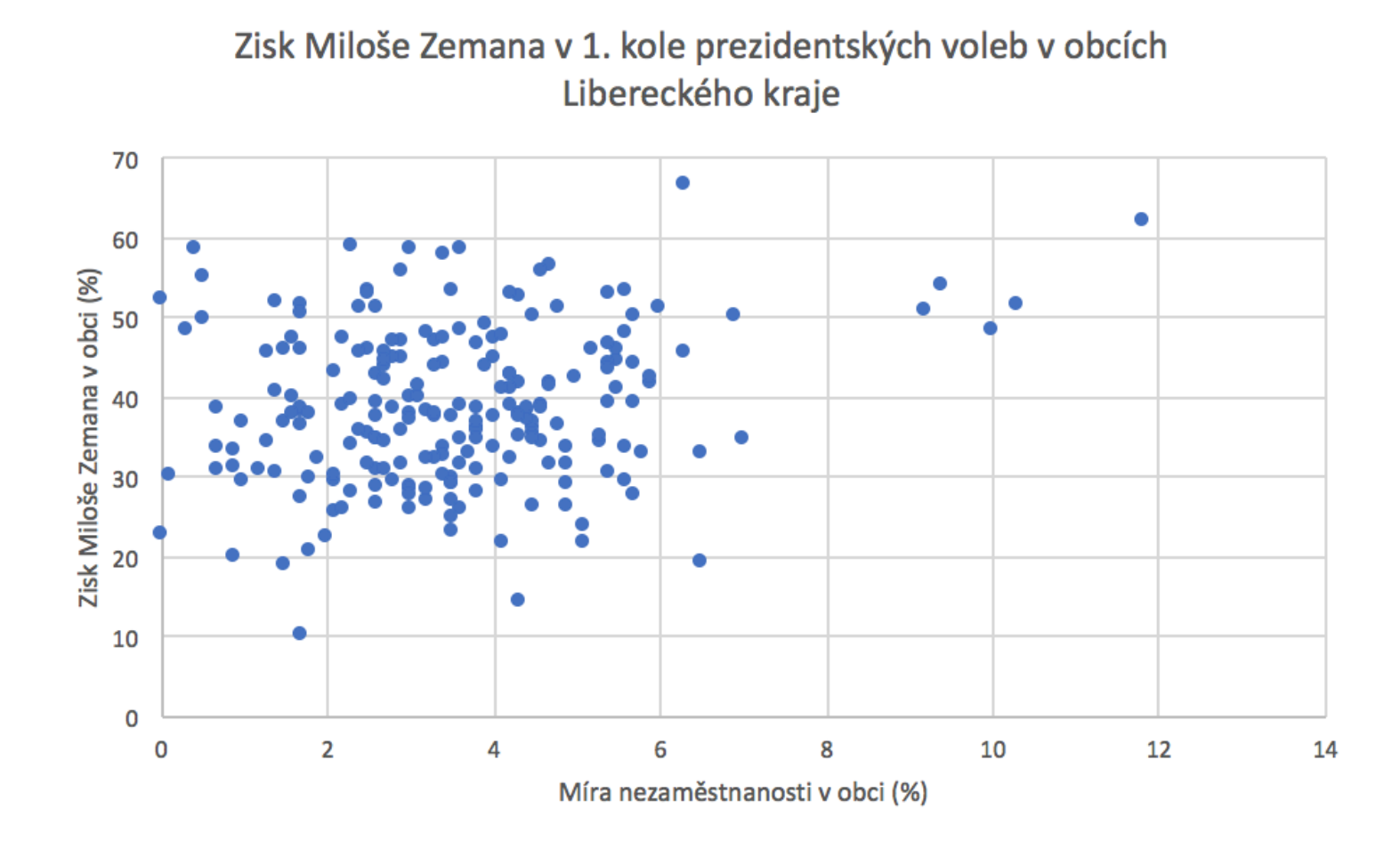

### Regresní analýza v Excelu

- využít doplněk "Analýza dat" (*Data Analysis*) návod na případnou instalaci
- v Excelu v záložce Data vybereme dlaždici "Analýza dat"
- 3. zvolit nástroj "Regrese"
- 4. vybereme rozsah proměnné Y (závisle proměnná)
	- včetně názvu proměnné a vybrat možnost popisků
- 5. vybereme rozsah proměnné X (nezávisle proměnná)
	- včetně názvu proměnné a vybrat možnost popisků
- 6. vybereme hladinu spolehlivosti (typicky 95 %)
- 7. zvolíme možnost zakreslení na nový list (ten pojmenujeme)
- 8. v nabídce navíc vybereme možnost reziduí, grafu s rezidui a grafu regresní přímky

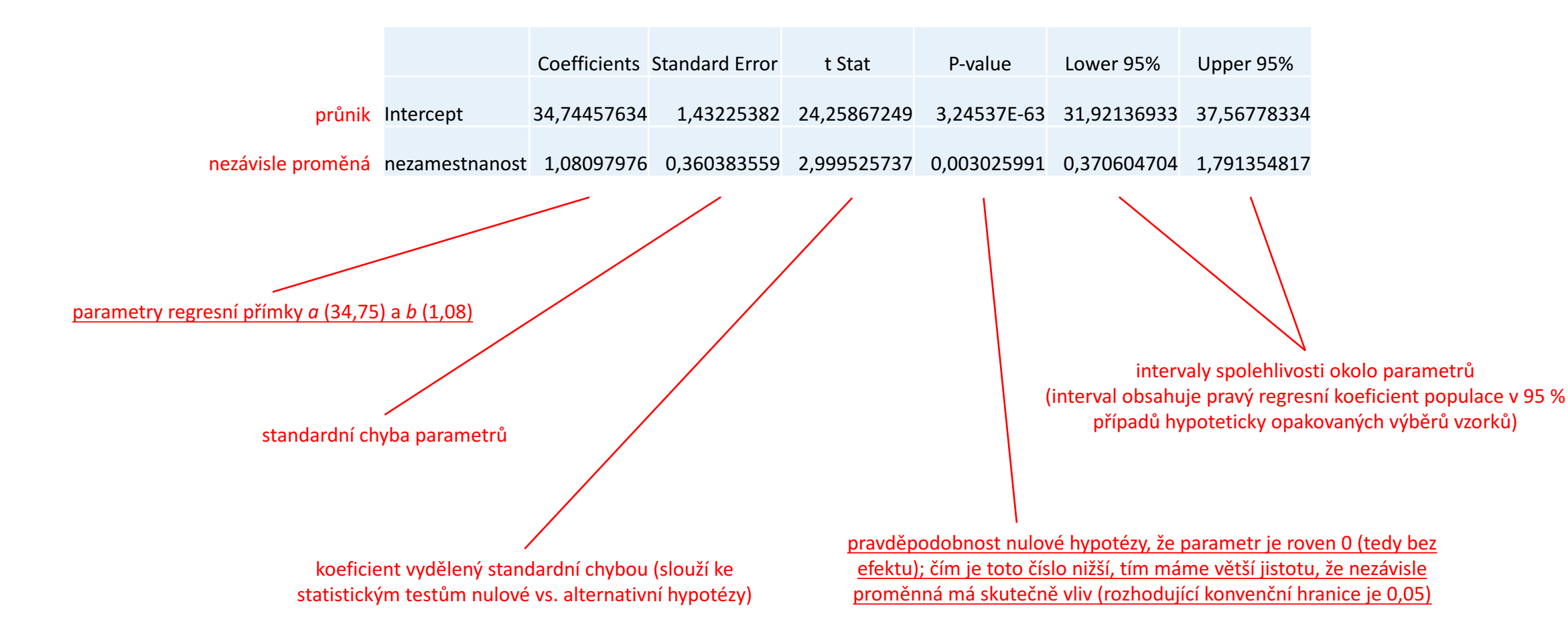

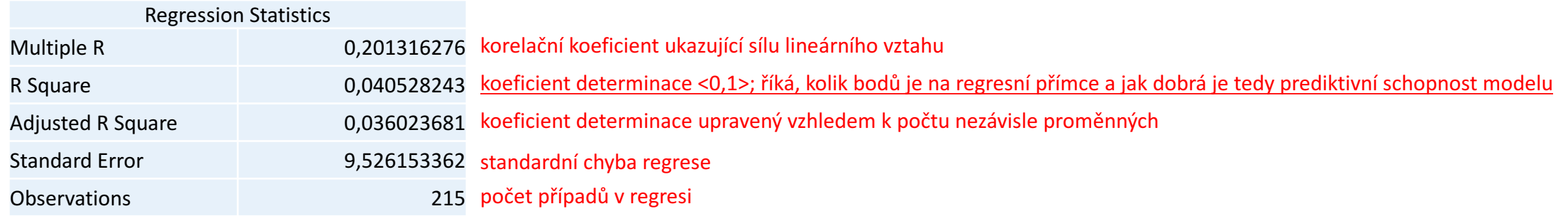

 $z\bar{i}$ sk $\bar{M}Z_i = 34,75 + 1,08 * nez$ aměstnanost<sub>i</sub>

- · "při zvýšení nezaměstnanosti o jeden procentní bod se zisk pro Miloše Zemana v obci Libereckého kraje zvýší o 1,08 procentního bodu"
- "pokud je nezaměstnanost nulová, je zisk Miloše Zemana 34,75 procent"

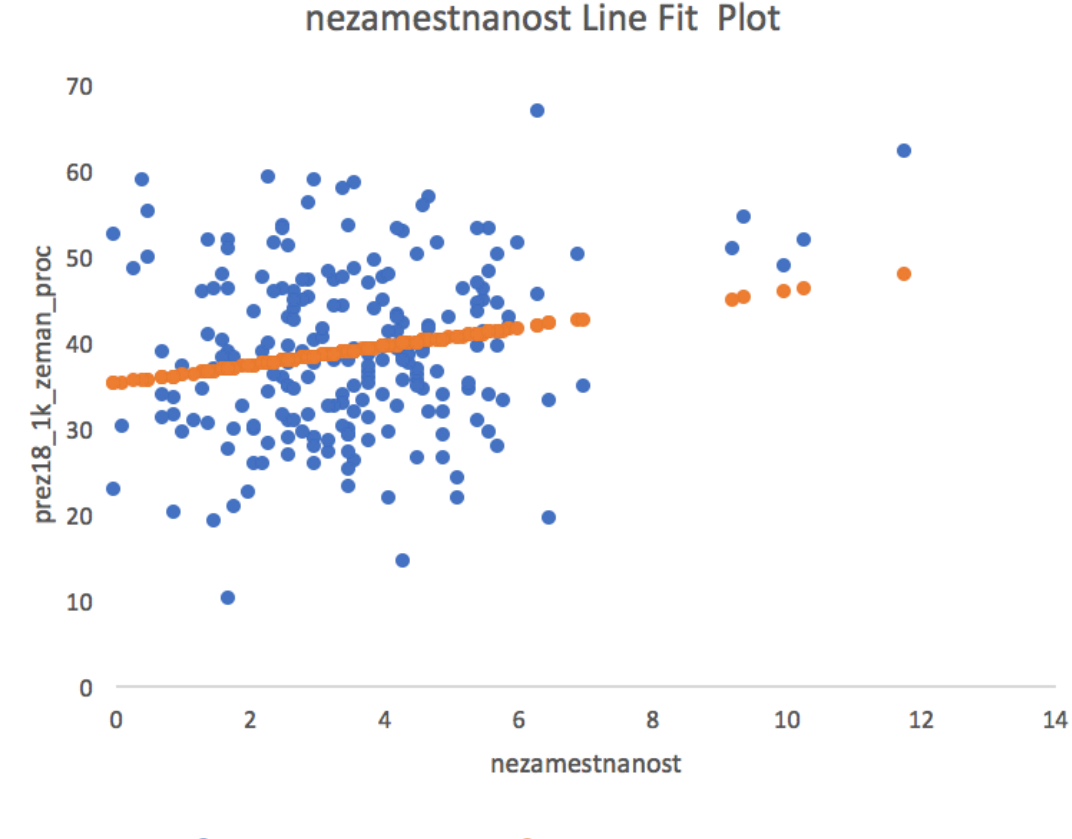

• prez18\_1k\_zeman\_proc ● Predicted prez18\_1k\_zeman\_proc

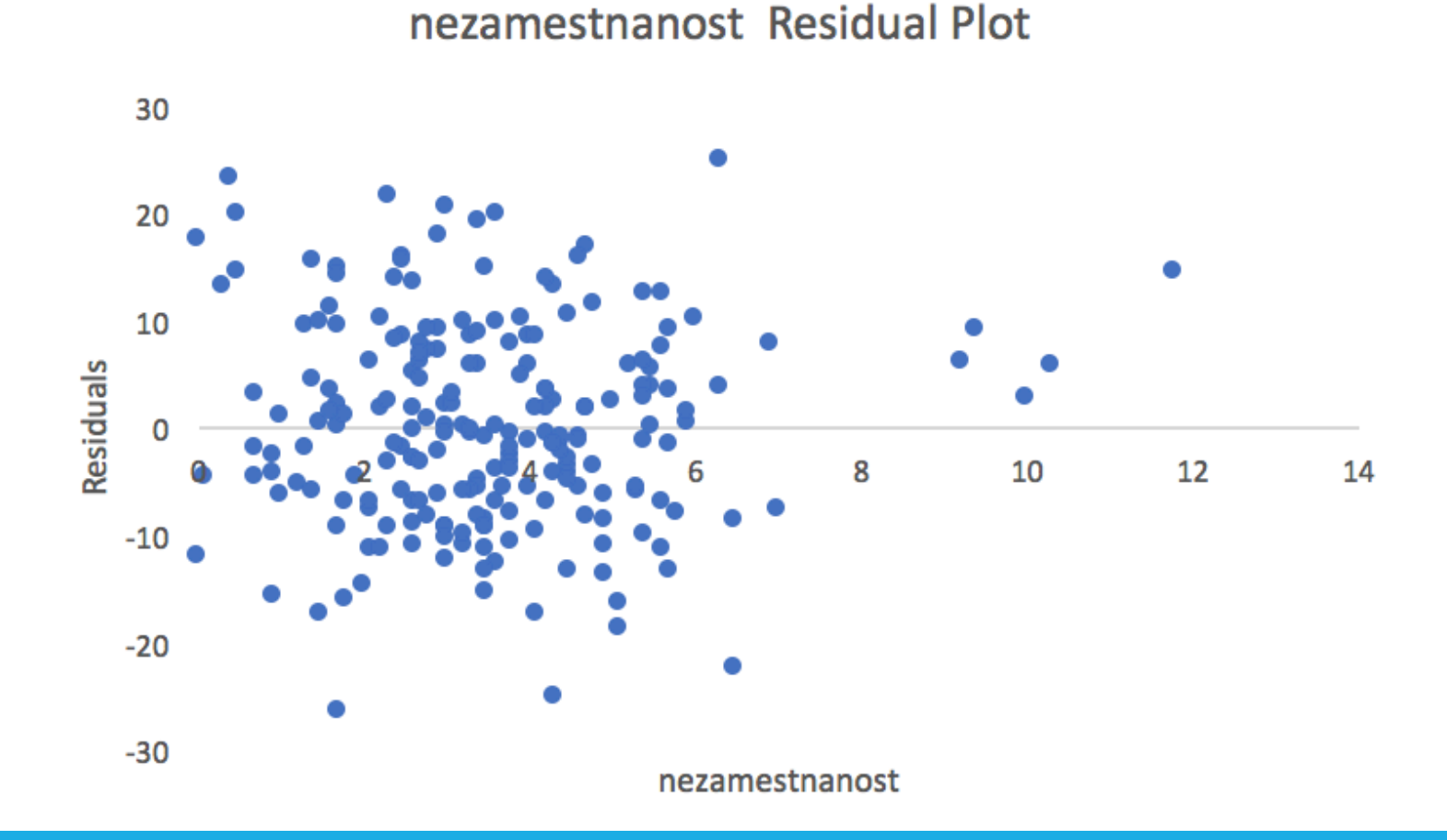

# Vícenásobná regresní analýza

- v praxi nikdy nedochází k tomu, že závisle proměnnou Y ovlivňuje jenom jedna nezávisle proměnná X
- při vytváření skutečně výstižných analytických modelů je třeba zahrnout i další vlivné proměnné
- v rámci vícenásobné regresní analýzy tak odhalujeme sílu efektu hned několika nezávisle proměnných  $(X_1, X_2, X_3$  atd.) na závisle proměnnou Y
- většinou stále existuje jedna hlavní nezávisle proměnná  $X_1$  a ostatní proměnné  $X_2$ ,  $X_3$  atd. považujeme za tzv. kontrolní proměnné
- nezávisle (kontrolní) proměnné nevkládáme do analytického modelu nikdy (!) náhodně, ale vždy na základě předchozího výzkumu a předpokladu, co má skutečně určitý vliv

# Příklad vícenásobné regrese

- $\bullet$  stále zkoumáme vztah mezi ziskem Miloše Zemana a nezaměstnaností
- z již proběhlých výzkumů ale víme, že volební zisky v obci ovlivňuje také průměrný věk nebo místní podíl vysokoškoláků
- pro každé pozorování *i* můžeme napsat:

 $ziskMZ_i = a + b_1 * nezam \check{e} stnanost_i + b_2 * v\check{e} k_i + b_3 * podílV\check{S}_i + e_i$ 

- nyní už nevybíráme nejlepší linku, ale vícedimenzionální prostory, které prostupují body takovým způsobem, aby chybovost byla opět co nejmenší
	- logika je tedy velmi podobná jednoduché regresi, jen se pohybujeme ve větším množství dimenzí
	- i když si toto obtížně představujeme, pro statistické programy to není v podstatě žádný rozdíl

### Vícenásobná regresní analýza

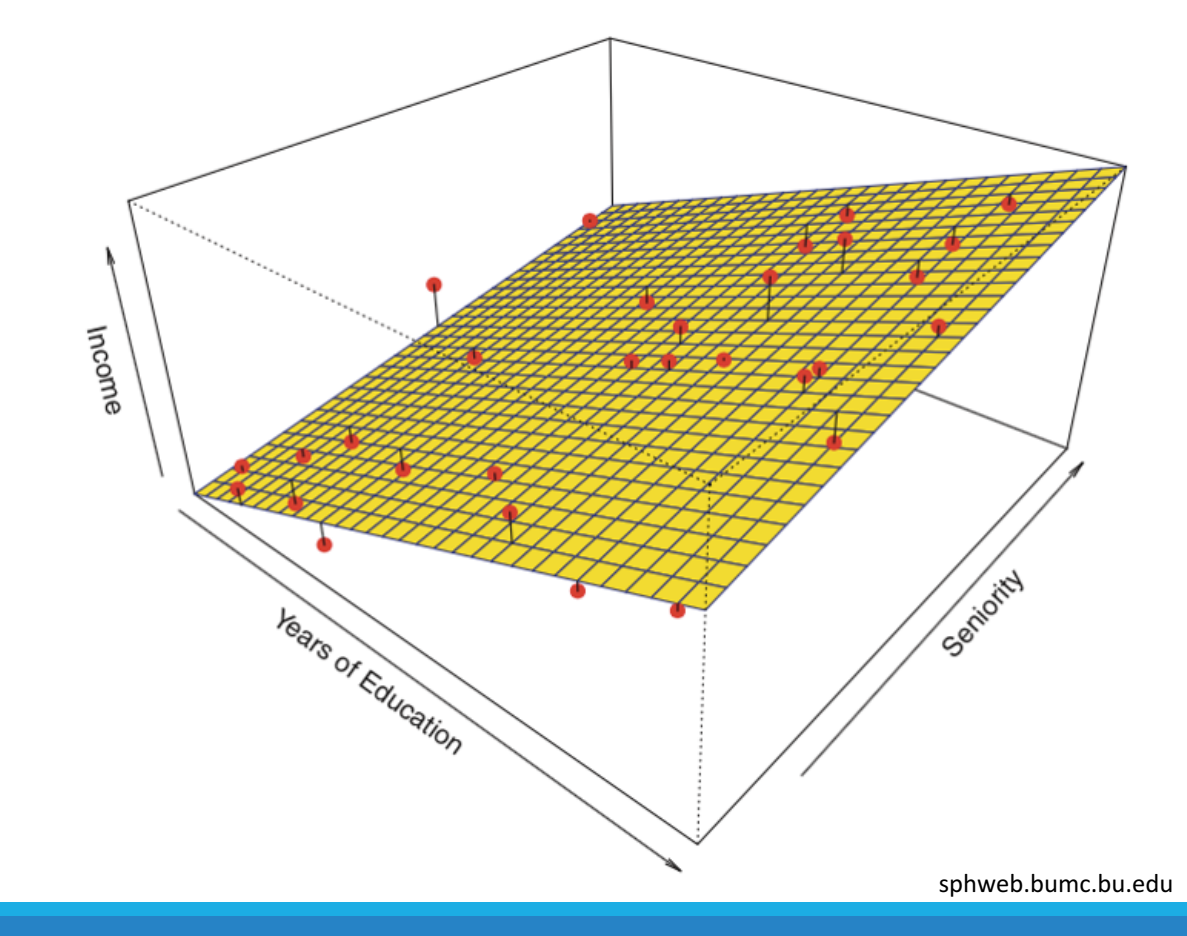

## Vícenásobná regresní analýza v Excelu

- v Excelu v záložce Data vybereme dlaždici "Analýza dat"
- 2. zvolit nástroj "Regrese"
- 3. vybereme rozsah proměnné Y (závisle proměnná)
	- včetně názvu proměnné a vybrat možnost popisků
- 4. vybereme rozsah proměnných X, které musí být vedle sebe ve sloupcích (nezávisle proměnné)
	- včetně názvu proměnné a vybrat možnost popisků
- 5. vybereme hladinu spolehlivosti (typicky 95 %)
- 6. zvolíme možnost zakreslení na nový list (ten pojmenujeme)
- 7. v nabídce navíc vybereme možnost reziduí, grafu s rezidui a grafu regresní přímky

#### Vícenásobná regresní analýza v Excelu Interpretace výsledků analýzy

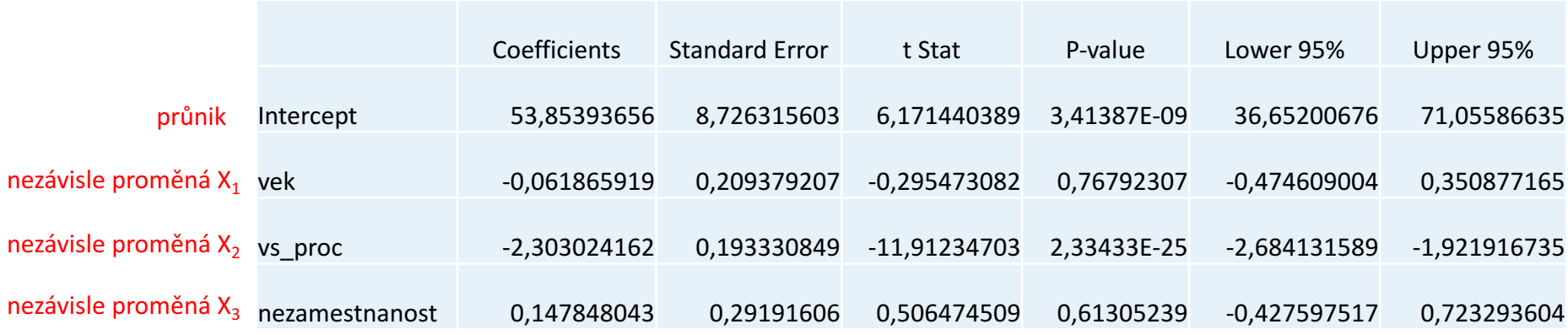

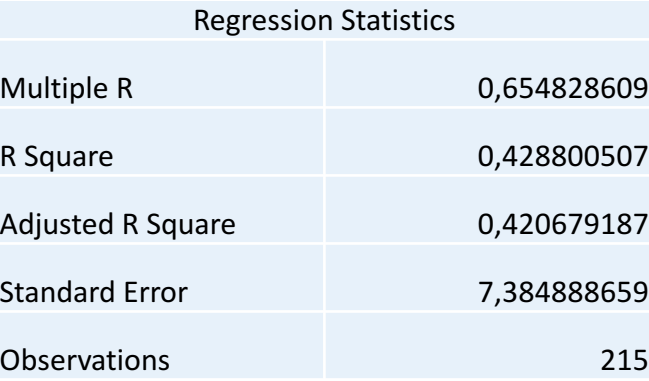

# Srovnání jednoduché a vícenásobné regresní analýzy

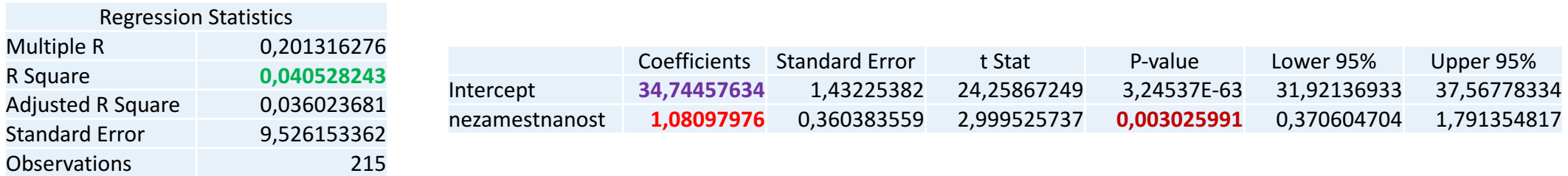

#### jednoduchá regresní analýza

#### vícenásobná regresní analýza

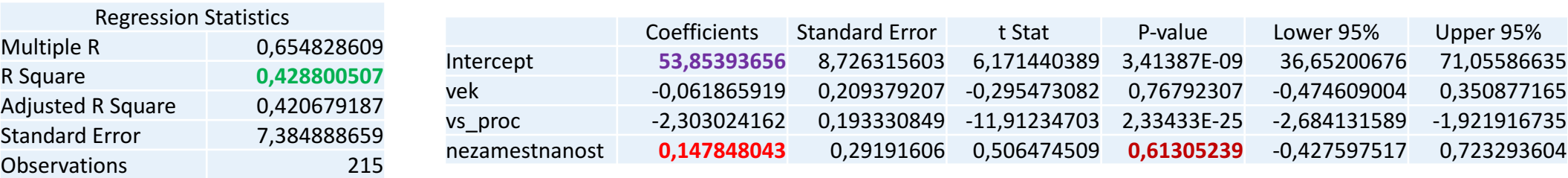

# Interpretace vícenásobné regresní analýzy

 $z \in \widehat{kMZ_i} = 53,85 + 0,15 * nez \widehat{a}$  a  $\widehat{a}$  + (-0,06)  $* v \in k_i + (-2,30) * poli \widehat{a}$ 

- "při zvýšení nezaměstnanosti o jeden procentní bod a stálosti všech ostatních parametrů (věku a podílu vysokoškoláků) se zisk pro Miloše Zemana v obci Libereckého kraje zvýší o 0,15 procentního bodu"
- "při zvýšení průměrného věku v obci o jeden rok a stálosti všech ostatních parametrů (nezaměstnanosti a podílu vysokoškoláků) se zisk pro Miloše Zemana v obci Libereckého kraje sníží o 0,06 procentního bodu"
- · "při zvýšení podílu vysokoškoláků o jeden procentní bod a stálosti všech ostatních parametrů (nezaměstnanosti a věku) se zisk pro Miloše Zemana v obci Libereckého kraje sníží o 2,30 procentního bodu"
- · "pokud je nezaměstnanost nulová, průměrný věk v obci je nulový a nežije zde ani jeden vysokoškolák je zisk Miloše Zemana 53,85 procent"

# Regresní analýza v praxi

#### Table 4. Ordinary least squares regression analyses of plenary sessions attendance, plenary sessions voting activity, and committee meetings attendance.

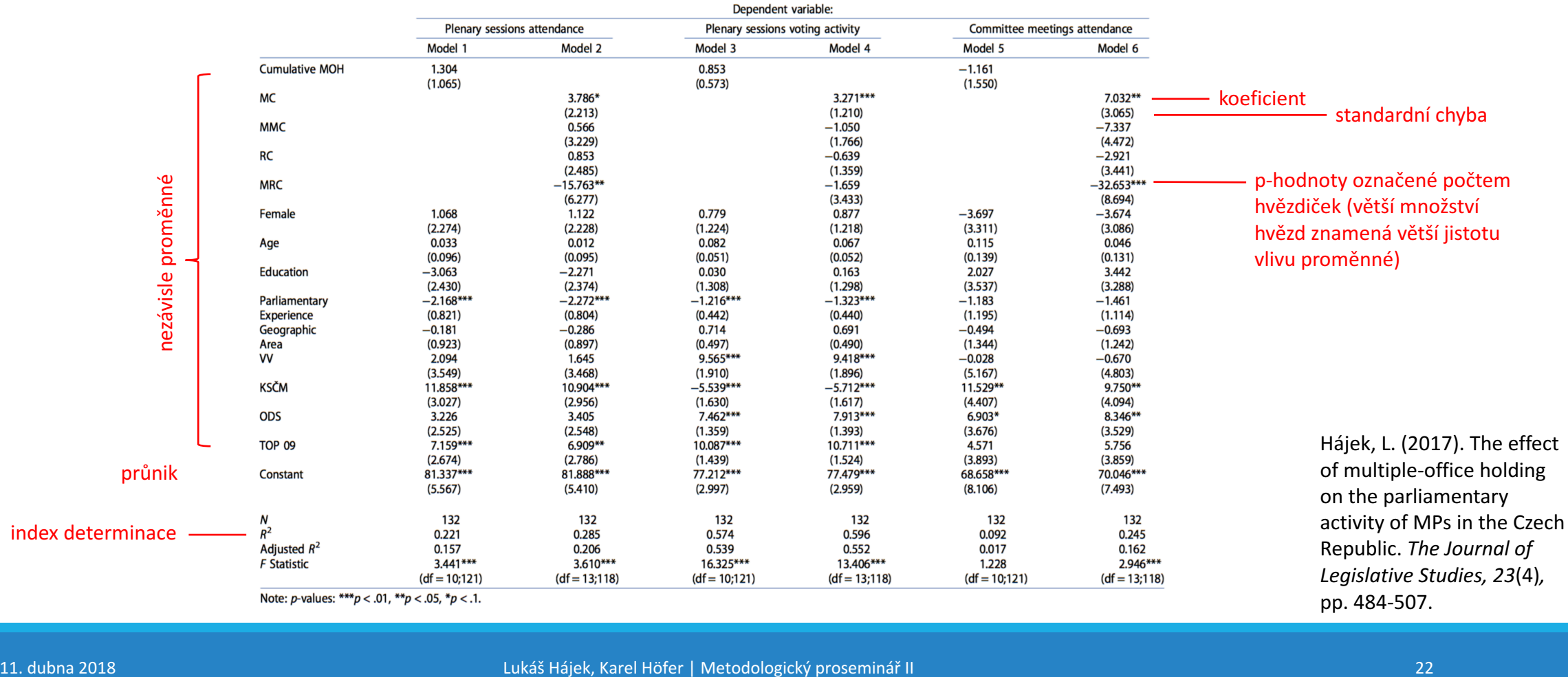

### Regresní analýza v praxi

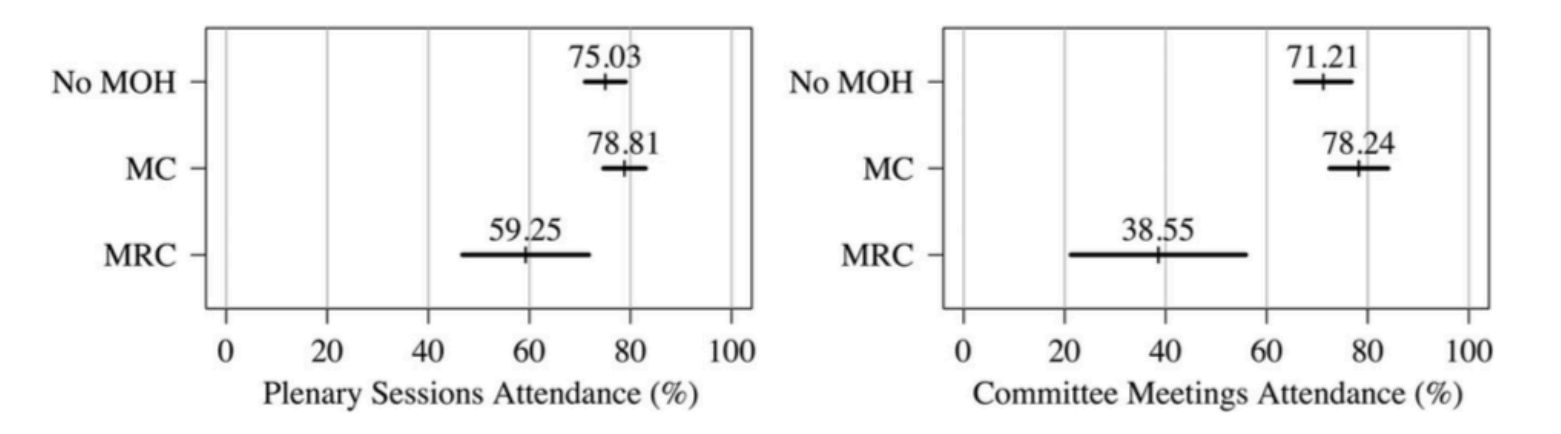

#### **Figure 1.** The effect of multiple-office holding on plenary sessions attendance and committee meetings attendance.

Note: The expected values and associated 95 per cent confidence intervals are simulated using the Zelig package in R (R Core Team, 2007). The simulations are conducted for male deputies with a university education, average age, parliamentary experience, geographic proximity, and affiliated to CSSD as the largest (opposition) party. All other mandates are held at zeros and the only change is between zero and one in the case of the analysed mandates.

Hájek, L. (2017). The effect of multiple-office holding on the parliamentary activity of MPs in the Czech Republic. The Journal of Legislative Studies, 23(4), pp. 484-507.

# Předpoklady regresní analýzy

- typ proměnných
	- závisle proměnná je intervalová nebo poměrová
	- nezávisle proměnná je intervalová nebo poměrová; může být i nominální, ale jen dichotomická
- 2. multikolinearita
	- nezávisle proměnné by mezi sebou neměly být příliš vysoce korelovány
- 3. pozor na odlehlé hodnoty!
	- mohou velmi značně ovlivnit podobu regresní přímky
- 4. normální distribuce reziduí s nulovým průměrem
	- jinými slovy distribuce hodnot proměnných by se měla blížit normálnímu rozložení
- 5. homoskedasticita
	- rozptyl reziduálních hodnot je podobný na všech místech hodnot závisle proměnné Y
- 6. nezávislost reziduí
	- $\circ$  souvisí s homoskedasticitou v chybovosti nesmí existovat vzorec
- 7. lineární vztah mezi závisle proměnnou a nezávisle proměnnými
	- v jiném případě může být mezi proměnnými vztah a OLS regrese ho neodhalí
- pro pochopení principů fungování OLS regrese http://students.brown.edu/seeing-theory/regression-analysis/index.html

### Shrnutí

- regresní analýza je jedním z nejlepších nástrojů pro popis vztahu mezi proměnnými
- data prokládá přímkou (plochou atd.) a hledá nejlepší vyjádření vztahu
- jednou z metod hledání ideálního vztahu je metoda nejmenších čtverců
- v případě prezentace výsledků jsou zásadní koeficienty nezávisle proměnných a jejich p-hodnota
- při vícenásobné regresy využíváme kontrolní proměnné
- pozor na správnou interpretaci koeficientů!
- pozor na splnění předpokladů pro regresní analýzu!